140L. 19980813.0191

CSCI: LLYMP9602100 QA: L

Civilian Radioactive Waste Management System

Management & Operating **Contractor** 

# EQI3/6 Software Installation and Testing Report for Pentium Based Personal Computers (PCs)

Author: Harlan W. Stockman

Responsible Manager: Peter Gottlieb

Approvals:

Preparer: The Harlan W. Stockman

Date 6.30.98

Reviewed by:

auf <u>I. Clocke</u>

Date  $4/50/95$ 

Responsible Manager: <u>Yele.</u> Hottlieb

Date  $6/30/98$ 

Peter Gottlieb

Tile: EQ3/6 Installation and Testing Report CSCI: LLYMP9602100 for Pentium Based PCs and the control of the CA: L

- - -

.

#### 1. OBJECTIVE

In accordance with Section 5.5 of the Computer Software Qualification Procedure, QAP-SI-03, this report provides a plan and checklists for installation and testing of a transferred computer software package, when this software is used without modification by M&O organizations.

#### 2. SCOPE

This installation report covers the installation procedure, testing strategy, and establishes criteria to ensure the proper installation of the EQ3/6 Geochemical Modeling software package on a Pentium-based personal computer. Installation of this software package on systems not defined in section 3.2 does not meet the requirements of this plan.

For clarity, DOS commands and filenames are indicated below with **bold** courier font.

# 3. INSTALLATION **PROCEDURE**

#### 3.0 PROCESS OUTLINE

- 3.1 SOFTWARE PACKAGE
- 3.2 SYSTEM REQUIREMENTS
- 3.3 INSTALLATION PROCESS

#### **3.1 SOFTWARE PACKAGE**

The EQ3/6 Software Package for Geochenical Modeling was developed by Thomas Wolery at Lawrence Livermore National Laboratory. The codes in the EQ3/6 software package are written in FORTRAN 77 and have been developed to run under the UNIX operating system. The software package can be ported to various platforms including PCs with Windows or DOS operating systems. However, LLNL's certification of this software, for use in quality-affecting work on the Yucca Mountain Project, excludes VAXes (running either ULTRIX or VMS) and Crays. Included with the software package are detailed instructions as to the proper installation of this package on various platforms. The installation procedure defined in this report is predominantly taken from the original install instructions contained with the software package (in files install.txt, contents.txt, readme.txt, format.txt), with additional steps necessary for system-specific requirements.

The source code files in the EQ3/6 distribution contain all the platform-dependent coding for all supported platforms. In the UNIX distribution package, the UNIX platform-dependent coding is Title: EQ3/6 Installation and Testing Report CSCI: LLYMP9602100<br>
for Pentium Based PCs COA: L for Pentium Based PCs

- -

active, while all others are inactive. The platform-dependent coding in the other distribution packages (e.g. PCs) is handled in the same manner with only the desired coding being active while all other platform-dependent coding commented out.

The PC executables used by the M&O are compiled from either the UNIX or PC source, depending on availability of source code revisions from LLNL. Before the PC executables- are produced, all code sections entitled UNIX\_DEPENDENT\_CODE are commented out, and the corresponding sections entitled PC\_DEPENDENT\_CODE are uncommented. To use EQ3/6 for complex models of waste form degradation, it is necessary to make minor changes to the source, and to recompile the source. These changes do not "affect the calculational structure or flow, data flow, and logic and mathematical algorithms", and therefore are not classed as modifications, per QAP-SI-0 rev 3, section 3.34. In the source code, all changes are identified by comment lines that include the initials plc (for Paul L. Cloke) or hws (for Harlan W. Stockman). The specific changes are:

In file  $eqlib.for$ , subroutine  $initim$ , the data statement for the number of days in each month was corrected; as supplied this statement showed 31 days in November and 30 for December.

Globally, in both the  $eq6$ . for and  $eqlib.$  for files, the dimensions were increased for four arrays. The dimensions are changed though parameter statements; specifically the following parameters were changed.

- (1) The parameter nstpar (maximum number of aqueous species) was increased from 800 to 2000. This change also required a change in format statement 2030 of subroutine echoz in **eq6.** for, to permit proper printing of the changed array dimension.
- (2) The parameter xmdpa (maximum number of species/reactions that can be affected by the suppress/alter options) was increased from 20 to 60.
- (3) The parameter nrctpa (maximum number of specified reactant species) was increased from 25 to 50.
- (4) The parameter nsrtpa (maximum number of special reactant species) was increased from  $5$  to 10.

After these changes were made, the source code was recompiled and linked with version 1.10e (or later) of the Lahey LF90 compiler. The compilation followed the procedure recommended in install. **txt,** with the addition of the -pack switch during linking, to reduce the size of the executables.

In addition to these minor code changes, a new database has been added to the EQ3/6 distribution. This database is named datal. nRS, and is derived from the dataO . **alt** file Title: EQ3/6 Installation and Testing Report **CSCI: LLYMP9602100**<br>
for Pentium Based PCs **CA: L for Pentium Based PCs** 

provided by LLNL. However, the **dataO** . **nRS** file (which corresponds to **datao .nuc .Re** in the Unix package) was emended to include rare earth aqueous and solid species, to facilitate the modeling of waste packages with gadolinium and other rare earth neutron poisons. To reduce the calculation time and the size of output files, many organic species have been removed from this database.

The various files in each software distribution package are primarily in compressed form, and need to be extracted prior to installation of the software. Contained within the distribution package, there is a file named contents.txt, which is a listing of all the files in the original LLNL distribution. The file contents. txt should be reviewed to ensure that all the files were included in the distribution package and uncompressed successfully.

#### 3.2 SYSTEM REQUIREMENTS

The installation procedures as described in Section 3.3 are specific to personal computers (PCs) based on the Intel Pentium processor line. The PC, on which EQ3/6 is installed, must have at least a 340 MB (megabyte) hard disk and 16 or more MB of RAM. For purposes of this document, the term "Pentium" includes the "Pentium Pro" and "Pentium IT' microprocessors. The PC executables will run on any 32-bit Intel x86-compatible CPU, including 386 PCs with math co-processors, and 486DX PCs, and PCs based on equivalent CPUs, provided the system contains a math coprocessor (internal or external). However, EQ6 performance is likely to be inadequate on 386- and 486-based systems. In addition, the executables supplied in the distribution have been compiled with Pentium-specific optimizations, which may actually degrade performance on older CPUs. For these reasons, the installation procedure described in Section 3.3 is for Pentium based PCs using DOS- or Windows 95-based operating systems.

While the EQ3/6 Geochemical Software Package is portable to many UNIX and non-UNIX based platforms, installation procedures as outlined below are specific to the platform used by the M&O PA organization. Revision of this report may be necessary if this software package is to be installed on platforms not covered in this plan.

#### 3.3 INSTALLATION PROCESS

This section describes the installation procedure for the EQ3/6 Geochemical Software Package on Pentium based PCs. This installation procedure needs to be documented with the associated checklist (Attachment I). This attachment will be filed for every CPU on which the software is installed.

Title: *EQ316* Installation and Testing Report CSCI: LLYMP9602100 for Pentium Based PCs QA: L

# **3.3.1 Installation** on **Pentium PCs**

The PC distribution package is about 5 MB in size in compressed form, and about 30 MB uncompressed. The PC distribution is supplied in five self-extracting files, labeled **diskl. exe** through disk5.exe; in the following discussion we will assume each of these files is on a separate 1.44 MB floppy disk. However, the five files may be supplied on another medium, such as an lomega 100 MB zip disk

To copy the distribution package to the computer, first obtain a DOS prompt, either by opening a MS-DOS window (under Windows 95), or by rebooting the system to DOS mode. All the commands discussed below (and indicated by bold **courier** font) will be entered in the DOS window. Next set up a directory structure to contain the software. This structure will include an uppermost directory, placed in the root directory of the hard drive (C: or **D:** ); and three subdirectories to contain the binary executables, the datal. files, and the source code. In the following discussion, the name eq3\_6v7 **.** 2b will be used for the uppermost directory, and the names **bin, database,** and **import** will be used to indicate the sub-directories. However, the actual directory names may differ from these suggestions, as long as the correct names are listed in the installation report (attachment  $\Gamma$ ).

Create the uppermost directory eq3\_6v7 **.** 2b within the root directory of the chosen hard drive. Within this eq3\_6v7.2b, create three directories. The first directory in eq3\_6v7.2b will be called **import.** The second directory will be the EQ316 code directory called bin; this is where executable files will be kept. The third directory will be called **database,** and will be the location for the **DATA1** files that are read by EQ3NR and EQ6.

# 3.3.2 **Setup Procedure**

On a Pentium PC, enter the following two commands into the AUTOEXEC. BAT file (Step 2, Installation Checklist):

# set EQ36CO=c:\eq3\_6v7.2b\bin set EQ36DA=c:\eq3\_6v7.2b\database

Once again, we note that the actual directory names may differ, as long as the correct names are indicated in the installation and test sheet (attachment I).

Next add \eq3\_6v7.2b\bin to the PATH statement in AUTOEXEC.BAT (Step 3, Installation Checklist). If the software will be installed on drive D, substitute "D:" for "C:". The system must be rebooted in order for these changes to take effect.

**Title: EQ3/6 Installation** and **Testing Report CSCI:** LLYMP902100 for **Pentium Based PCs** 

--

#### **3.3.3 Installation Procedure**

Copy the files from each floppy disk onto the hard drive. For purposes of discussion, we will assume that the **A: drive** is a 3.5-inch floppy drive (it could be the B: drive). First change to the import directory (e.g., **cd** \eq3\_6v7 .2b\import) on the hard drive. Place disk I in the **A:** drive and enter

#### **A:\DISK1.EXE**

Then place disk 2 in the floppy drive and enter:

#### A:\DISK2 **.EXE**

These commands execute the single file on each disk, extracting its contents into the current working directory on the hard drive. Next change to the code directory defined in the EQ36CO variable (e.g., **\eq3\_6v7.2b\bin** in the following example). Use the commands

A:\DISK3.EXE A:\DISK4.EXE

To copy the 3<sup>rd</sup> and 4<sup>th</sup> disks into the \eq3\_6v7.2b\bin directory. (Step 5, Installation Checklist). This step will place the executable files and DATA 1 files in the EQ316 code directory. For disk 5, change to the directory defined by the **EQ36DA** variable (e.g., *\eq3\_6rv7 .* **2b\database** in the following example). Execute the command A: \DISK5 . EXE (Step 6a, Installation Checklist). Then, move the DATA I files from the **import** directory to the data file directory (database) by entering the following commands (Step 6b, Installation Checklist):

```
cd \eq3 6v7 . 2b\database
move ..\import\data*.* .
```
(note the last "period" above is part of the move command). Make sure that all of the  $\star$ , exe files are in the **bin** directory; if not, move them there. Check the package contents against the list of files given in the file **CONTENTS** . TXT.

The installation steps are now complete. The Installation Checklist should be signed by the Installer and by a technically qualified Verifier. Section 3 describes the running of test cases supplied with the software to ensure and document the proper installation and operation of the software package on the Pentium-PC.

**Title: EQ316 Installation and Testing Report CSCI: LLYMP9602100 for Pentium Based PCs QA: L** 

-

#### **4. TESTING STRATEGY**

- **4.0 PROCESS OUTLINE**
- 4.1 SETUP PROCEDURE
- 4.2 RUNNING TEST CASES
- 4.3 TESTING CRTERA

#### **4.1 Setup Procedure**

A suite of input and output files for **EQ3NR** and **EQ6** is included in the distribution package and should now be in the **import** directory. Eight of these files will be used to verify proper installation of the software. First, create a directory in eq3\_6v7 . **2b** called **test** and enter with the following commands at the DOS prompt (Step 1, Test Case Checklist):

cd  $\eqref{eq3.6v7}.2b$ **md** *test* **cd test**

To copy the **EQ3NR** input files in import into this directory, enter (Step 2, Test Case Checklist):

```
copy .. \import\*.3i
```
To copy the EQ6 input files from the **import** directory to the test directory, enter (Step 3, Test Case Checklist):

```
copy .. \import\*.6i
```
# **4.2 Running the Test** Cases

All the ".31" input files, compatible with the "com" data file, can be run together by entering (from the test directory) (Step 4, Test Case Checklist):

runeq3 com \*.3i

The input files that require a Pitzer database will not run with the com database; runeq6 will identify and print these cases to the DOS screen. To run all the input files that use Pitzer's equations, enter (Step **5** Test Case Checklist):

Title: EQ3/6 Installation and Testing Report for Pentium Based PCs

CSCI: LLYMP9602100 QA: L

**runeq3 hmw \*.3i**

Note that **runeq3** renames files created by **eq3nr** after the input file. For example, in the case of the input file **swmaj** . 3 **i,** the output file will be named **Bwmaj** . **3o,** and the pickup file will be named **wmaj** . **3p.**

To run EQ6, simply enter a command of the form (Step 6 and Step 7, Test Case Checklist):

**runeq6 con \*.6i**

then,

runeq6 **w** \*.6i

Note that **runeq6** renames the files created by EQ6 after the input file. In the case of the input file **micro.** 61, the output file is **micro. 6o,** the pickup file is **micro.** 6p, the tab file is **micro.** 6t, and the tabx file is **micro. 6tx.**

# **4.3 Testing Critera**

The **import** directory contains sample **.3o** and **.60** output files, from EQ3NR and **EQ6** runs performed by LLNL:

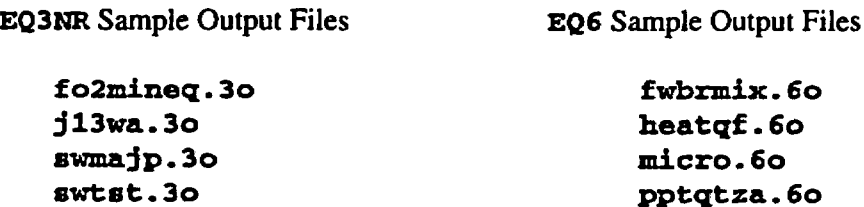

Verify the correct installation by comparing these output files (in the import directory) with corresponding outputs obtained by running the input files in the test directory of the computer (Attachment II, Test Case Checklist, Steps 8 and 9a or 9b). For important geochemical quantities (such as the molar mineral amounts, or the molality of aqueous species), the results should agree to the first three to six significant figures. However, the results need not be identical to be considered satisfactory. Exact results may vary from platform to platform, and may vary on a single platform with changes in the compiler or the compiler switches.

Title: EQ3/6 Installation and Testing Report **CSCI: LLYMP9602100**<br>
for Pentium Based PCs **CO**A: L **for Pentium Based PCs** 

These test runs must be documented and recorded according to the Checklist in attachment II.

### **4.3.1 Testing within a Revision**

If the output files have the same revision numbers as the EQ3/6 executables (cf. Attachment U, Step 8), a simple file comparison is adequate to verify the installation, using the command **FC"** in DOS or in an MSDOS window under Windows95. To compare the files, enter the **test** directory (e.g., cd \eq3\_6v7.2b\test), then enter commands of the form:

fc \eq3\_6v7.2b\import\fi1ename.3o filename.3 > **filename.txt**

For example,

# fc \eq3\_6v7.2b\import\j13wa.3o j13wa.3o > j13wa.txt

It is important to recognize that there may be minor differences between the . **3o** and . **6o** files supplied by LLNL (in the **eq3\_6v7** . **2b\import** directory) and the **.3o** and . **6o** files created in the test directory. These differences can result from (e.g.) compiler upgrades, and slight differences in the library algorithms for transcendental functions.

If the simple fc method is used (attachment II, step 9a), the Test Case Checklist for that procedure will be signed by the Test Performer and by a technically qualified Reviewer.

It is up to the responsible manager to ensure that the test runs are compared and checked against the reference output files distributed with the software package.

#### **4.3.2 Alternate Testing Criteria: Between Revisions**

If the reference outputs in the import directory were created with a different revision than the executables, the figure method described in section 4.3.1 may not provide a useful installation test. Thus, an alternate installation test has been developed and is described in attachment  $\Pi$ , step 9b.

The revisions are patches to the EQ3/6 source code and/or executables, provided by the LLNL custodians of the EQ316 package. Revisions are minor bug fixes, often to prevent the iteration step size from stalling at small value. For this very reason, different revisions can yield quite different convergence paths, and different step sizes, given the same input file (e.g. **micro. 6i).** However, among different revisions, the final calculated aqueous species concentrations, and the mineral saturation states in the output files, should agree to the most significant 3 to 6 digits, even when the convergence paths are very different. Some of the revisions are made to fix bugs found by NRC contractors (e.g. the Southwest Research Institute in San Antonio), and it is generally a good idea to apply such revisions as they are made available, since the regulatory

Title: **EQ36** Installation and Testing Report **CSCI:** LLYMP9602100 for Pentium Based PCs QA: L

- -

agency expects us to use the most capable version of the code.

When a revision to EQ3/6 is received, the installation and test report must be performed on the new revision. However, revisions are generally not supplied with a new set of sample outputs, so one must compare against sample outputs created with a prior revision. When fc is used to compare files created with different revisions, many differences will be found for the affinities, zvclgl parameter (log master iteration variables), electrical imbalance, and step sizes calculated by EQ316 during convergence tests. When EQ3/6 reports the iteration progress (between data printouts), it reports only the  $zvclg1$  values that are changing most rapidly along the search path; therefore these values are inherently likely to vary between revisions, as different revisions will take different paths to minimize the residuals. It is important to realize this convergence information is principally provided for diagnostics purposes, should the program stall; the affinities and  $zvclg1$  are not quantities that are used for geochemical modeling of waste systems. Hence the comparison file created by  $f c$  will overemphasize unimportant differences in the convergence paths, and will make it extremely difficult for the reviewer to determine how the important quantities compare (quantities such as aqueous species concentrations, saturation states, and mineral amounts).

Because of the weaknesses of the figure approach, an alternate installation testing procedure is provided in attachment  $II$  (step 9b). If the alternative installation test is chosen, the Test Case Checklist for that procedure will be signed by the Test Performer and by a technically qualified Reviewer.

It is up to the responsible manager to ensure that the test runs are compared and checked against the reference output files distributed with the software package.

#### .REFERENCES

- 5.1 Wolery, T.J., *EQ3/6, A Software Packagefor Geochemical Modeling of Aqueous Systems: Package Overview and Installation Guide (Version 7.0) Spetember 14, 1992.* Lawrence Livermore National Laboratory.
- 5.2 QAP-SI-0 *Computer Software Qualification,* Rev. 3, December 8, 1997.
- 5.3 QAP-SI-03 *Software Configuration Management,* Rev. 2, December 8, 1997.

#### 6. ATTACHMENTS

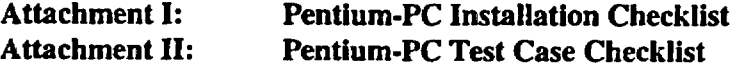

**Title: EQ3J6 Installation and Testing Report CSCI: LLYMP9602100 for Pentium Based PCs QA: L**

# **Attachment** I: **Installation Checklist**

# EQ3/6 Geochemical Modeling Software Code Pentium PC Installation Checklist for CPU# Date

# **Directory names**

Enter below the actual directory names used for this installation. As noted in section 3.3.1, the actual directory names need not match those in the examples.

Uppermost EQ3/6 directory name (default is  $eq3.6v7.2b$ ): For executables: (default is  $eq3_6v7.2b\binom{bin}{r}$ For databases: (default is eq3\_6v7 . 2b\database): <u> 1980 - John Barnett, fransk politik (d. 1980)</u> For source: (default is **eq3\_6v7** . 2b\ **import):** and the control of the control of the control of the control of the control of the control of the control of the For testing: (default is **eq3\_6v7** .2b\test):

Listed below are the steps required for the installation of the EQ316 distribution on a Pentium PC in accordance with the EQ316 Installation Plan, Document # **CSCI: LLYMP0902100**

Tide: EQ316 Installation and Testing Report CSCI: LLYMP9602100 for Pentium Based PCs QA: L

--

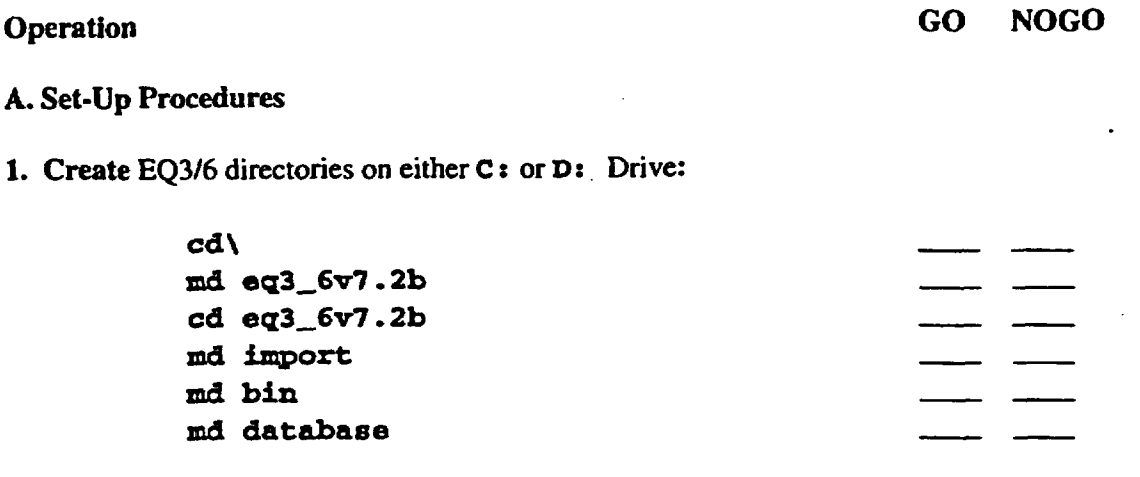

2. Create the following commands by editing the **AUTOEXEC. BAT:**

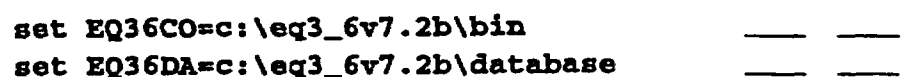

3. Add the binary file directory, to the search path; e.g. add the following statement, then reboot the system to make changes take effect:

\eq3\_6v7.2b\bin

Note: on some networked systems, the path statement may be implicit, and it may be necessary to add a statement of the form:

### **PATH=** \eq3\_6v7.2b\bin;%path%

This statement adds to an existing path.

4. Install Disk I & Disk 2 by entering: (from the import directory)

A: **\DISK1.EXE A:** \DISlK2 **.EXE**

*5.* **Install** Disk 3 & Disk 4 by entering: (from the **bin** directory)

Title: EQ316 Installation and Testing Report for Pentium Based PCs

CSCI: LLYMP9602100 QA: L

**A:\ DISK3 .EXE A: \DISK4 .EXE**

6. **a) Install** Disk 5 by entering: (from the **database** directory)

**A: \DISKS5 .EXE**

b) Move **DATA1** from **import** directory to the data files directory **database** by entering: (from **the import** directory)

- -

move data\*.\* \eq3\_6v7.2b\database

7. **Make sure** all the \* . **exe** files are in the **bin** directory, if not move them from the **import** directory to the **bin** directory by entering the following: (from the **import** directory)

move \*.exe \eq3\_6v7.2b\bin

NOTE: For a successful installation test all test points must receive a "GO". Any "NO GO" steps shall be rerun successfully, with a test discrepancy report completed, indicating the failure description, reason and corrective action.

Installer Date Date Communications and the Date Date

**Title: EQ3/6 Installation and Testing Report CSCI: LLYMP9602100**<br>for Pentium Based PCs CA: L for Pentium Based PCs

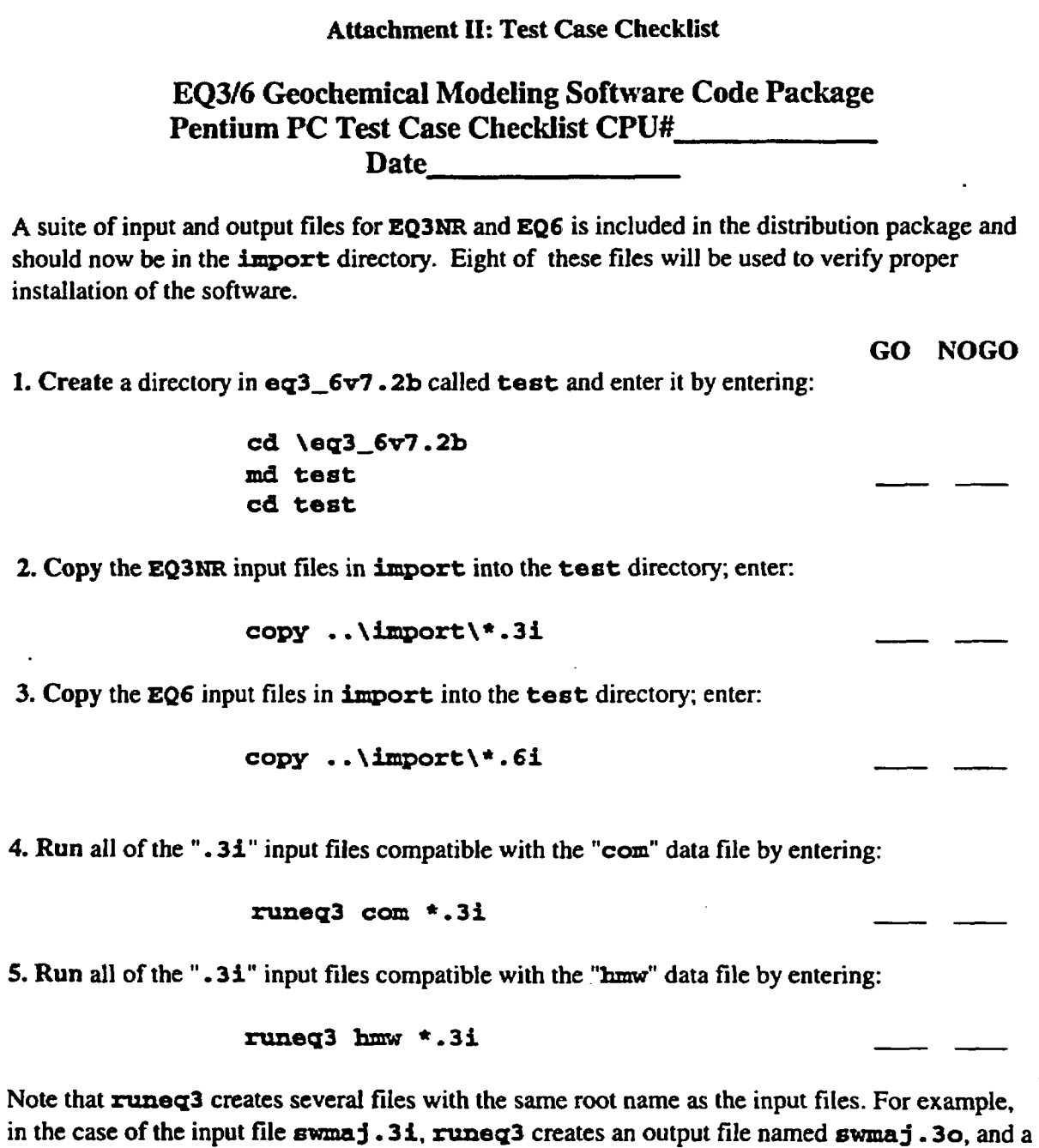

pickup file named **swmay** . **3p.**

6. Run all of the ".61" input files compatible with the "com" data file by entering:

**Title:** EQ316 Installation and Testing **Report** for Pentium Based PCs

CSCI: LLYMP9602100 QA: L

#### **runeq6 com \* .6i**

**7. Run** all of the ". **6i"** input files compatible with the **"hmw"** data file by entering:

runeq6 hmw \*.6i

Note that runeg6 renames the files, created by eg6, based on the input file name. In the case of the input file **micro. 61,** the output file is **micro. 6o,** the pickup file is **micro. 6p,** the tab file is micro. **6t,** and the tabx file is micro. 6tx.

8. **Obtain and write down the revision numbers** for EQ6, EQ3NR, and EQLIB, for both the LLNL ". **6o"** and ". **30"** distribution (in the **import** directory) and the ". 60" and ". **3o"** files generated in the **test** directory. The revision numbers will be found in text lines at the top of the output files; the lines will resemble (example for . *60):*

# EQ6 Reaction-Path Code (EQ3/6-V7-EQ6-EXE-R136-P5) Supported by the EQLIB library EQ3/6-V7-EQLIB-LIB-R168-P5)

In this case, R13 **6-PS** is the revision number for EQ6, and R168-P5 is the revision number for EQLIB. To find the revision numbers for EQ3NR, examine the **.30** files.

**Write** the revision numbers for the installation below:

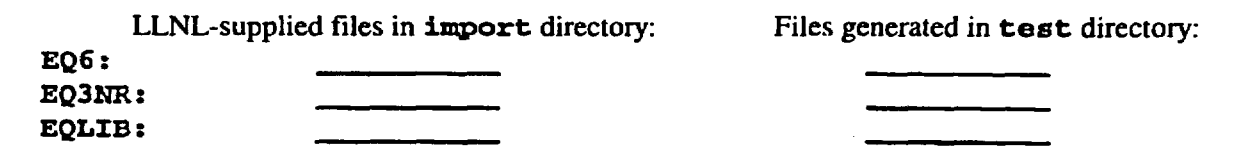

If all the revision numbers match between the left and right columns above, use procedure 9a to verify correct installation. If any of the revision numbers do not match between the left and right columns above, the installation can be verified by choosing either one of procedures 9a or 9b below.

The verification procedure used in this installation is (choose either 9a or 9b):

**9a.** Use **the DOS fc command** to compare the output files (created in the test directory via step7), with the reference output files from the distribution package (in the **import** directory). Title: EQ3/6 Installation **and** Testing Report **for** Pentlum **Based** PCs

CSCI: LLYMP9602100 QA: L

The import and test directories should each contain the following files:

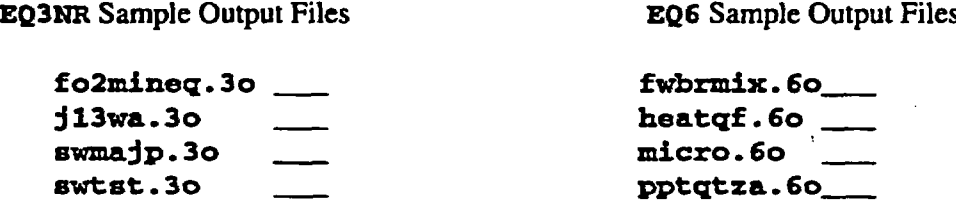

To compare the files, first enter the test directory, then use the DOS  $\epsilon$  command as in the example below (example for  $j13wa.3o$ ):

**fc** \eq3\_6v7.2b\import\j13wa.3o j13wa.3o > **13wa.txt**

Repeat this process for each of the reference output files listed above.

Note: The results should be very close (to the first three to six significant figures), but need not be identical to be considered satisfactory. Exact results may vary from platform to platform, and may vary on a single platform with changes in compiler options or change of compiler or version of compiler. Each reference file listed above should be checked off to indicate successful results. It is up to the responsible manager to ensure that the test runs are compared and checked against the reference output files distributed with the software package. Skip step 9b and go directly to the signature block in step 10.

**9b. Use an Excel spreadsheet to verify** the correct installation by comparing the output files (created in the **test** directory via step 7), with the reference output files from the distribution package (in the import directory). The import and test directories should each contain the following files:

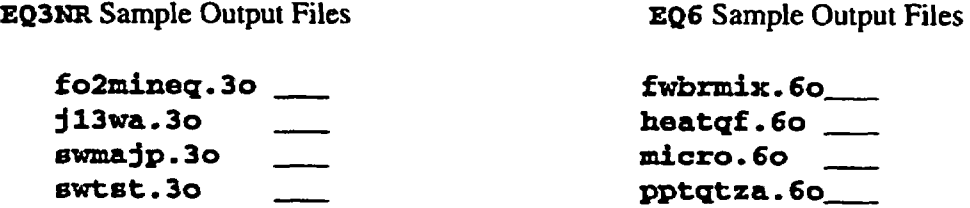

Eight of the test files in the test and import directories must now be compared. In overview,

Title: **EQ3/6 Installation** and **Testing** Report for Pentlum **Based PCs**

CSCI: LLYMP9602100 **QA:** L

the process is as follows. Find the last "species molality" and "summary of pure mineral saturation states" blocks in each file; extract and save these blocks as **ascii** text files, with names: name\_import\_QK.txt and name\_import\_Mol.txt for files in the import directory, and **name\_test\_QK.txt** and **name\_test\_Mol.txt** for files in the **test** directory, where **name** represents the corresponding output filename, before the extension (e.g., **j13wa** or micro above). Note that "Q/K" is a common notation for the saturation state.

Check off to verify that each file was created:

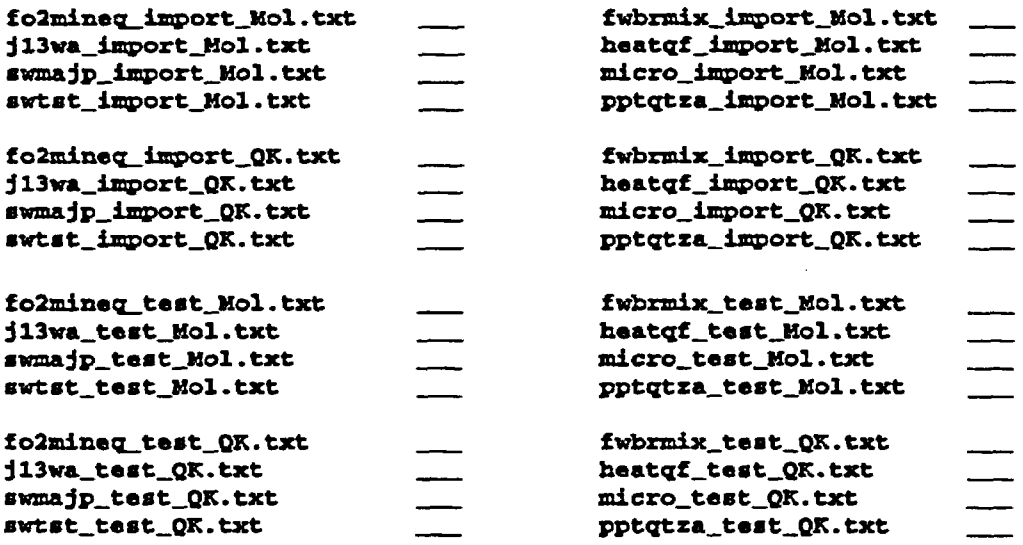

Next, create a blank Excel workbook named **name\_comp** .x1s. Within this workbook, create 5 sheets, named import\_Mol, import\_QK, test\_Mol, test\_QK, and compare.

Now select the **import\_Mol** sheet, and open the **name\_import\_Mol. txt** file, as "fixed width" columns, in this sheet. Then select the **test**\_Mol sheet, and open the name\_test\_Mol .txt file in this sheet, again as "fixed width" columns. Then select the import\_QK sheet, and open the **name\_importQK. txt** file, as "fixed width" columns, in this sheet. Then select the **test\_QK** sheet, and open the **name\_test\_QK**. txt file in this sheet, again as "fixed width" columns.

Next, select the **compare** sheet. In **the Al** cell, type "Mol. Frac. Err", and in the El cell, type "QK Frac. Err." In cell **A2,** type the following formula, either manually or by pointing and clicking the appropriate sheets:

Title: EQ3f6 Installation and Testing Report for Pentium Based PCs

CSCI: LLYMP9602100 QA: L

```
=('import_Mol'IB1 - 'test_Mol'IB1)*2/('import_Mol'IB1 + 'test_Mol'IB1).
```
Similarly, in the B2 cell of compare, type the formula:

```
C' importQg'IB1 - 'test_QKIIB1)*2/(Iim' ortQK'IBi + 'tstt_QK'I B1),
```
then copy these formulae throughout the A and **B** columns, and format the columns to show 5 digits of precision. These formulae calculate the fractional difference between the test and import values for the final aqueous species molalities, and the final saturation states. The absolute values of the differences should be less than 0.001. Note that when both the test and import values for a parameter are identically zero, the result will be undefined, and Excel will report "#DIVIO!" for that cell.

Check below that each file was created, and that the values in the A and B columns of the compare sheet all have absolute values < 0.001:

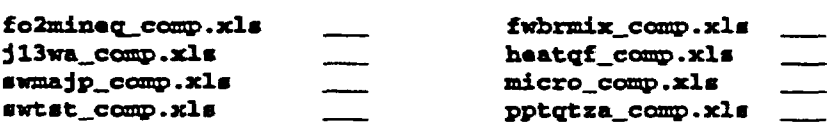

10. Sign below that the verification test has been completed.

Test Performer Date